#### Виктор Иванович Варченко

кандидат педагогических наук, доцент кафедры образовательных технологий Российского государственного университета им. И.Канта

# УЧИМСЯ С ЛОГОШЕЙ

протяжении последних десятилетий как в нашей стране, так и за рубежом, наблюдается определённый кризис системы традиционного обучения. С одной стороны, повышается приоритет В знаний, умений и навыков, необходимых для осуществления профессиональной деятельности, а с другой стороны мы видим угасание интереса детей к получению этих самых знаний, умений и навыков, снижение авторитета педагога в обществе. Вывод информации за пределы человеческого мозга в многочисленные книги, газеты и журналы, компьютеры, информационные базы и сети, а также повышение степени её доступности, приводит к тому, что учитель перестаёт быть «светочем знания», непререкаемым авторитетом в обучении и воспитании нового поколения. Сами знания непрерывно меняются, быстро устаревают, обновляются и генерируют, в свою очередь, новые знания. Постоянно возникают новые профессии, отмирают старые, непрерывно изменяется и сама деятельность человека. Многие традиционные технологии постепенно заменяются компьютерными. Говорят, что мы живём в эпоху информационной революции...

Снижение интереса детей к накоплению знаний некоторые психологи объясняют тем, что дети, где-то на подсознательном уровне, понимают (пусть зачастую и ошибочно), что эти быстро изменяющиеся знания могут не пригодиться им во взрослой жизни. Другие специалисты утверждают, что необходимо коренное изменение са-

мой системы образования, которая не соответствует степени развития современного общества. Традиционно консервативная педагогика, слабо поддерживаемая государством, мало способствует изменению сложившейся ситуации. Эффективное использование инновационных процессов, так красиво декларируемых в прессе, тормозится глубокими кадровыми и финансовыми проблемами. Применяемая в учебно-воспитательном процессе классно-урочная система недостаточно считается с различиями в способностях детей, необходимостью их индивидуального развития и, что особенно важно, поддержки их интересов. Одним из таких важнейших интересов является игровая деятельность.

Один из ведущих отечественных специалистов в области психологии игры, Д.Б. Эльконин, говорил о ней как о широком круге деятельности животных и человека, противопоставляемой обычно утилитарно-практической деятельности и характеризующейся переживанием удовольствия от самой этой деятельности. В его возрастной периодизации детей особая роль отводилась ведущей деятельности, имеющей для каждого возраста своё содержание. В каждой ведущей деятельности возникают и формируются соответствующие психические новообразования. Именно игра является ведущим видом деятельности для ребёнка дошкольного возраста. Этот вид деятельности достаточно самостоятелен, активен, нацелен на результат. Педагогика уже давно пытается активно использовать игру, однако применяемые при этом методы направлены в основном на восприятие и усвоение информации; многие из них носят слишком уж узконаправленный характер или требуют значительных затрат (временных, материальных) на организацию и проведение игровой деятельности. Кроме того, здесь имеются и дополнительные сложности, как общего характера (кадровые и финансовые проблемы, слишком большие группы в детских садах), так и частные (игровое оборудование и материалы, методическое обеспечение). Быстро развивающиеся информационные технологии в последнее время постепенно начинают проникать и сюда. Новые книги и игрушки, а также технические устройства делают учебно-воспитательный процесс более привлекательным и эффективным. Одним из таких новых устройств является компьютер.

Как известно, дети уже с дошкольного возраста очень легко привыкают к современным технологиям. У ребёнка, в отличие от взрослого человека, нет такого барьера при освоении новых средств, не требующих особых знаний и опыта. Можно сказать, что его опыт пока не мешает ему. И поэтому использование компьютера в учебно-воспитательном процессе, да ещё и в игровом виде, выглядит совершенно естественным методом обучения для него (но, пока что, к сожалению, не для многих воспитателей и представителей администрации).

Возможности компьютеров условно можно разделить на технические и интеллектуальные. К первым нужно отнести средства графики, цвета и звука, ко вторым - возможности программного обеспечения: использования интеллектуальных экспертных систем, способных адекватно реагировать на действия ребёнка в интерактивном режиме.

Технические и интеллектуальные возможности компьютера позволяют создавать на его экране игровую учебную среду, напоминающую мультфильм. В этой среде ребёнок должен выполнить определённые практические действия, используя свои способности, навыки, знания. Использование элементов анимации, цветовых и звуковых возможностей компьютера позволяют сделать процесс обучения на компьютерном занятии более интересным и разнообразным, создавая при этом благоприятный эмоциональный фон на протяжении всего занятия. Это позволяет также повысить мотивацию к учению и на других занятиях: ведь для того, чтобы играть в компьютерную игру, надо уже обладать определёнными знаниями, умениями и навыками.

Таким образом, игровая ситуация, естественным путём соединяясь с конкретной учебной задачей, позволяет ребёнку усваивать материал как бы незаметно для него, мобилизуя при этом его жизненный опыт и внимание, позволяя проявлять инициативу и творчество. Даже в худшем случае, когда основная цель игры не достигнута, она всё равно развивает зрительно-моторную координацию, память и внимание ребёнка, обогащая его опыт и знания.

Компьютер - это универсальная игрушка, имеющая возможность настраиваться на конкретного ребёнка, терпеливо реагировать на любые его действия, общаться с ним, обеспечивая деятельность в зоне его ближайшего развития

С помощью компьютера возможно не только облегчить осуществление принципов развивающего, проблемного, игрового обучения, но и достичь результатов, получение которых затруднительно, а иногда даже невозможно с использованием традиционных технологий. Использование компьютера позволяет индивидуализировать процесс обучения. Каждому ребёнку может выдаваться индивидуальное задание, которое выполняется в удобном для него темпе с соответствующим уровнем сложности.

очень важное достоинство компьютера – возможность практического использования полученных знаний и умений, являющихся эффективным способом продолжения их усвоения, да ещё и в ведущей деятельности дошкольника – игре.

с 1993 года, когда в школы калининграда начали поставляться первые компьютерные классы по проекту «Пилотные школы», в нашем городе сложился творческий коллектив, поддержанный калининградским госуниверситетом и занимавшийся разработкой игровых компьютерных технологий в форме компьютерного практикума для начальной школы, который получил название «Программнометодический комплекс (ПМк) «радуга в компьютере». В некоторых дошкольных учреждениях нашего города также имелись компьютерные классы, но с устаревшими отечественными компьютерами, технические характеристики которых значительно уступали школьным компьютерам, а потому возможности разрабатывать качественные программы для дошкольников у нас тогда ещё не было. (кстати, факт, который заставляет задуматься: если в 1996 году в калининграде было 9 дошкольных учреждений с компьютерными классами, то к 2000 году, когда эти компьютеры устарели, не стало ни одного…)

В качестве основной цели использования практикума мы выбрали формирование учебной деятельности младших школьников. как известно, именно в начальной школе происходит смена ведущей деятельности ребёнка с игровой на учебную. Такая перемена нелегко переносится многими учащимися, которым так не хватает игровой практики. Поэтому применение игровых компьютерных технологий в учебном процессе как раз и позволяет совместить игровую и учебную деятельности и, таким образом, более плавно обеспечить смену ведущей деятельности, сделав при этом обучение более неформализованным и интересным.

Другим направлением использования практикума являлось формирование таких полезных индивидуальных качеств учащихся, которые могут эффективно развиваться в этот возрастной период с использованием компьютерных технологий: зрительно-моторной координации, внимания, зрительной памяти, различных видов мышления.

с 1995 года ПМк «радуга в компьютере» для 1 и 2 классов распространялся в нашей стране по проекту «Пилотные школы» издательским центром кУДиц. Последующий затем экономический кризис не позволил государству поддерживать этот проект, и мы вынуждены были продолжать разработку и распространение практикума, ориентируясь в основном на свой регион.

В ходе эксплуатации практикума в десятках школьных учреждениях мы получили положительные результаты как в изучении школьных предметов (обучение грамоте, русский язык, математика), так и в развитии психофизических качеств школьников (внимание, зрительная память, мышление). Эти результаты были отражены в 1998 году в кандидатской диссертации по педагогике «Дидактические условия использования компьютерных технологий в начальной школе». В последующие годы производилось совершенствование этой технологии, а также перенос её в смежные области: логопедию и коррекционное обучение. Последняя версия практикума для начальной школы под названием «Академия младшего школьника: 1–4 класс» вышла в 2009 г.

В 2001 году в дошкольном учреждении № 50 нашего города был установлен компьютерный класс. В течение года администрация учреждения пыталась подобрать компьютерные программы для поддержки учебно-воспитательного процесса. Пришлось затратить много усилий, т.к. большинство компьютерных игр, предназначенных для дошкольников и распространяемых через торговую сеть, не совсем подходило для условий образовательного учреждения. После довольно затруднительного поиска, в ходе которого анализировались материалы компакт-дисков для дошкольников, предназначенные для домашнего компьютера, типа «От 4 до 12 лет», решение было найдено: в Ассоциации «компьютер и детство», г. Москва, был приобретён один из последних экземпляров программно-методического комплекса «киД/Малыш», который разрабатывался ещё в начале 90-х годов. Поэтому мы сделали попытку, которая была поддержана администрацией и методистами этого учреждения, разработать практикум специально для дошкольного учреждения, аналогичный практикуму для начальной школы. В 2003 году мы выпустили этот практикум.

В состав практикума вошли 936 упражнений, предназначенных в основном для детей старшей и подготовительной групп. Игры могли проводиться как индивидуально, так и с участием двух детей. В учебную программу вошли 4 основных раздела: «Обучение грамоте», «Математика», «Познавательные занятия» и «развитие индивидуальных качеств».

В разделе «обучение грамоте» одним из основных направлений являлась работа со звуком. Другое направление – изучение букв. было предусмотрено также выделение гласных и согласных букв, ударных звуков слогов, постановка ударений, распознавание парных согласных, дифференциация звуков.

раздел «Математика» состоял из 2-х частей. Первая часть – «числа от 0 до 10» – была предназначена для развития навыков количественного счёта предметов, порядкового счёта, сравнение групп предметов с использованием арифметических знаков и знаков сравнения, изучение состава чисел от 3 до 10, решение примеров на сложение и вычитание в пределах 5. Для подготовительной группы были предусмотрены упражнения на знакомство с задачей, её структурой и решением, а также развитие навыков счёта десятками. Вторая часть программы – «Величины и геометрические фигуры» – была направлена на развитие геометрических представлений. В неё были включены упражнения на установление соотношений между предметами по линейным размерам: длине, ширине, высоте; работа с основными геометрическими фигурами: кругом (овалом), треугольником, прямоугольником, квадратом; знакомство с пространственными телами: шаром, бруском, кубом, цилиндром. Использовались также геометрическая мозаика, работа с узором, выявление закономерности его построения.

В раздел «Познавательные занятия» вошли игры, которые помогают усовершенствовать знания детей о живых и неживых объектах, различных классах животных, разнообразных видах связей в природе в форме логических задач на классификацию, установление соответствий, исключение лишнего.

раздел «развитие индивидуальных качеств» был тесно связан с развитием зрительно-моторной координации детей, произвольного внимания, зрительной памяти, различных компонентов мышления.

Время шло, а компьютерные классы, за редким исключением, так и не поступали в дошкольные учреждения. В то же время стремительно развивался парк домашних компьютеров, и поэтому мы решили разработать такой практикум, который был бы пригоден как для дошкольного учреждения, так и для домашней деятельности. Основная цель практикума – подготовка детей к обучению в начальной школе. Здесь сразу же возник вопрос: если в дошкольном учреждении всю работу по подготовке и проведению занятия совершает специалист, то кто будет это делать в домашних условиях? Во всём полагаться на родителей мы не могли: зачастую они очень заняты для того, чтобы проводить занятия регулярно, да и методически многие из них «подкованы» слабо.

Для решения этой проблемы в помощь родителям было решено разработать специальную книжку, в которой бы были некоторые разъяснения по учебному материалу. Эта книга в форме сказки под названием «Уроки Мудрой совы или Приключения Логоши» была написана калининградскими логопедами Людмилой Ивановной Клетновой, имеющей филологическое образование, и Александрой Борисовной Лариной. В ней рассказывается история о маленьком динозаврике Логоше, родившемся при случайных обстоятельствах на Севере, который узнает, что его родители ушли на Юг. Перед тем, как отправиться на их поиски, он учится у Мудрой Совы. Под её руководством он изучает звуки и буквы, а также учится считать в пределах 10. Предполагалось, что кто-то из родителей читает очередную главу из этой книги, затем в этой же книге, которая является и рабочей тетрадью, ребёнок делает упражнения по закреплению усвоенных знаний (написание изучаемой буквы, составление сло-.<br>гов, нахождение соответствий между картинками), затем он может приступать к занятиям на компьютере. Таким образом, каждая глава книги оказалась связана с набором определённых практических занятий на компьютере, и для запуска компьютерного урока достаточно было запустить соответствующую компьютерную программу.

Вариант для дошкольного учреждения предусматривал составление программы занятия из имеющегося набора в 570 упражнений соответствующим специалистом (воспитателем, логопедом, психологом) согласно используемой учебной программе. Для составления программы занятия используется конструктор урока, позволяющий осуществлять выбор необходимых упражнений и объединять их в единый блок для последующего запуска в автоматическом режиме.

Рассмотрим примеры использования практикума как в дошкольном учреждении, так и домашнем обучении.

## Пример 1. Использование практикума в дошкольном учреждении.

Подготовка программы компьютерного занятия проводится в два этапа. На первом этапе составляется набор необходимых упражнений, на втором - производится запись получившейся программы в компьютер. Составление набора для каждой группы проводится специалистом (например, воспитателем), непосредственно работающим с детьми этой группы при изучении учебной темы.

Например, в группе по учебной программе изучается звук-буква «У». В сборнике дидактических материалов (общим объёмом в 116 стр.) воспитатель находит страницы с соответствующими упражнениями, представленными ниже.

# **2.2. звук-буква [у]**

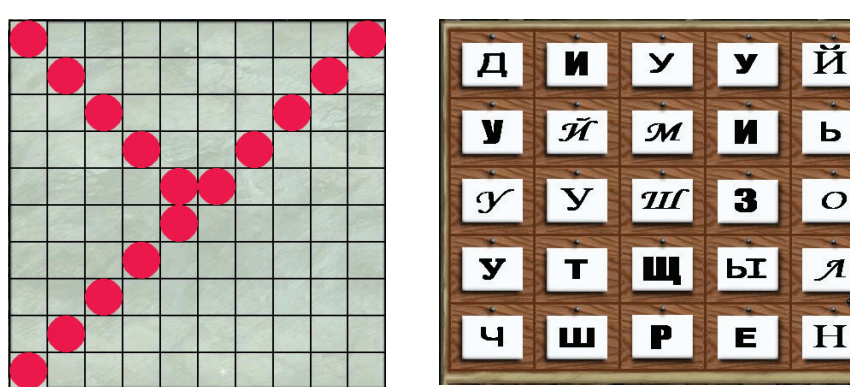

*2.2.1. Конструирование и распознавание буквы «У» [LOGGRAMM 4]*

*2.2.2. Конструирование, распознавание буквы «У» (аналогично выше) и подстановка её в схему слова [LOGGRAMM 5]*

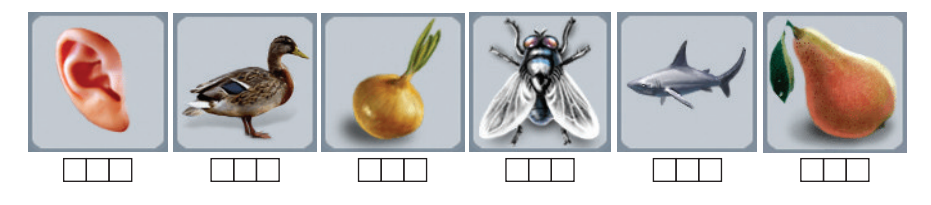

*2.2.3. Распознавание звука [У] в любой части названия картинки [LOGPOINT 61]*

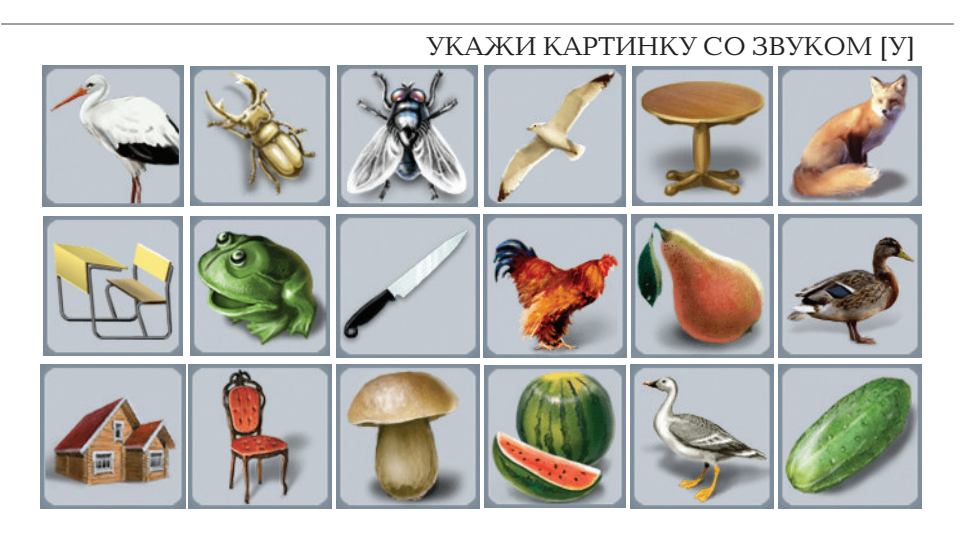

# 2.2.4. Распознавание звука [У] в начале и середине названия картинки [LOGPOINT 62]

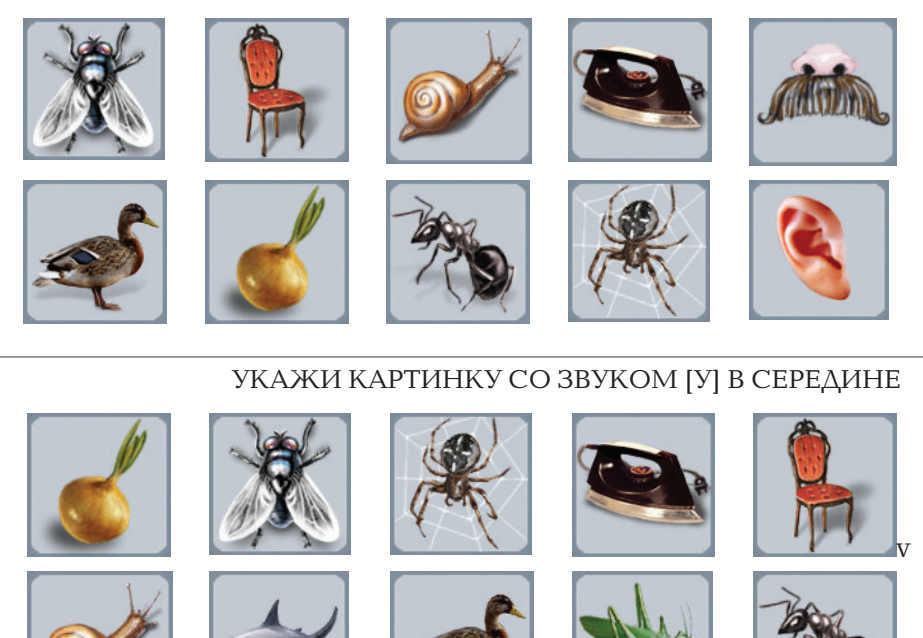

#### УКАЖИ КАРТИНКУ СО ЗВУКОМ [У] В НАЧАЛЕ

2.2.5. Распознавание буквы «У» в слове [LOGPOINT 63]

УКАЖИ СЛОВО (БУКВА «У» В НАЧАЛЕ СЛОВА, БУКВА «У» В СЕРЕДИНЕ СЛОВА, БУКВА «У» В КОНЦЕ СЛОВА)

УЛИЦА УСТУПАТЬ УРОК УКОЛ УБЕГУ БУРУНДУК ГОЛУБИ ЗАПИСАТЬ БЕГЕМОТ ПАРАШЮТ ЮЛА ЖЮРИ МЕДВЕДИ КЕНГУРУ БЕРЕГУ ПЛАЧУ

2.2.6. Звуковой анализ слова [LOGCOMB 21]

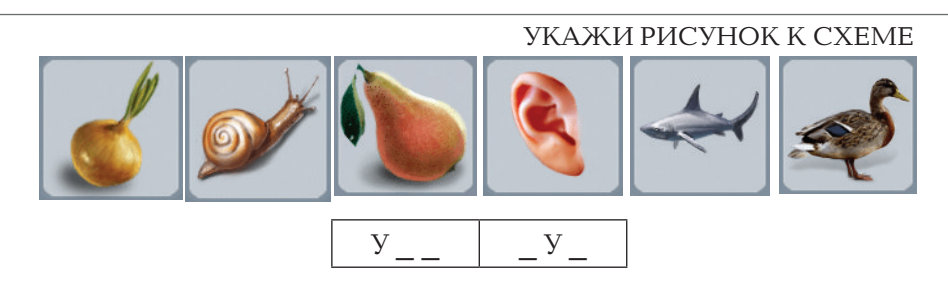

#### 2.2.7. Распределение слов на группы  $(xy_0 - nog ygapenuen; xy_0 - 6es ygapenua)$ [LOGSORT 17]

# РАЗДЕЛИ НА ГРУППЫ ([У'] или [У])

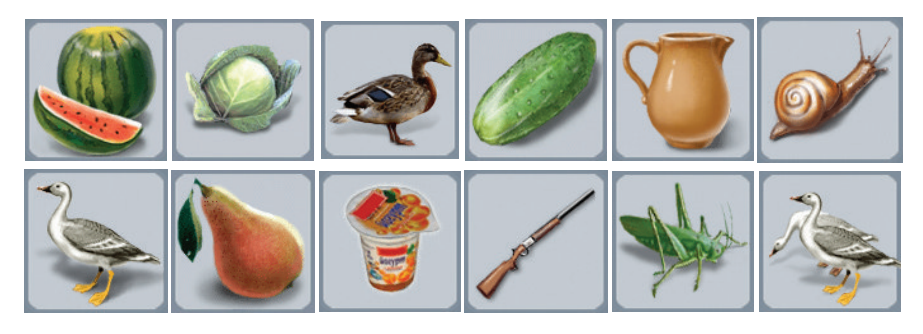

Рис. 1. Фрагмент сборника дидактических материалов (изучение звука-буквы [У])

Как видно из вышеприведённого примера, каждое упражнение сборника имеет следующий формат: сначала записывается строка, характеризующая это упражнение; затем - задание, которое необходимо выполнить; а затем - дидактический материал самого упражнения. Строка, характеризующая упражнение, включает шифр упражнения; название, характеризующее действия, которые нужно совершать с дидактическим материалом этого упражнения; название игровой папки (в квадратных скобках на английском языке), в которой расположено это упражнение; порядковый номер этого упражнения в игровой папке (там же).

Допустим, воспитатель выбрал упражнения 2.2.2, 2.2.4, 2.2.6. Теперь если он будет проводить занятия в компьютерном классе непосредственно сам, то должен составить компьютерную программу урока, если же нет - передать список выбранных упражнений специалисту, который будет это занятие проводить.

Компьютерная программа занятия составляется следующим образом. На одном из компьютеров (обычно главном, преподавательском) запускается программа «Конструктор урока» и выбирается соответствующая детская группа (Рис. 2).

Далее по шифрам первого в программе урока упражнения в сборнике дидактических материалов (Рис. 1) определяется название игровой папки и порядковый номер этого упражнения: для упражнения 2.2.2. это будут LOGGRAMM 5. Далее в конструкторе открывается папка LOGGRAMM и выбирается строка №5 (Рис. 3).

#### **в.и. варченко.** Учимся с Логошей

| ● Конструктор урока. Пользователь: ДОУ №50 |                   |                                                                                                    |                                                                                                    |  |  |  |
|--------------------------------------------|-------------------|----------------------------------------------------------------------------------------------------|----------------------------------------------------------------------------------------------------|--|--|--|
| 囝<br>$ 2_3 $<br>B                          |                   |                                                                                                    |                                                                                                    |  |  |  |
| Выбор (создание) класса                    | <b>Упражнения</b> | Папка                                                                                                    | <b><i>Mrpa</i></b>                                                                                                    |  |  |  |
| V<br>Fpynna 1<br>Группа 2<br>Старшая       |                   | LOGANAGR<br>LOGCOMB.<br>LOGCUBES <sup>.</sup><br>LOGDESIG<br>LOGGRAMM<br>LOGPAINT<br>LOGPOINT<br>LOGREAD<br>LOGSORT<br>LOGTSTME<br>LOGWRDMK. | Анаграмма<br>Соедини<br>Кубики<br>Продолжи узор<br>Обучение грамоте<br>Раскраска<br><b>Укажи</b><br>Прочитай<br>Разбей на группы<br>Запомни<br>Составь слова<br>Выход |  |  |  |

*Рис. 2. Выбор учебной группы*

|                                 | • Конструктор урока. Пользователь: ДОУ №50<br>Класс: Группа 1                                                                                                    |                        |  |  |  |
|---------------------------------|----------------------------------------------------------------------------------------------------|------------------------|--|--|--|
| ದೆ<br>e.                        | $B^{-1}2$ $B^{-1}$ $C^{-1}$                                                                                                    |                        |  |  |  |
|                                 | Выбор (создание Уче бные материалы                                                                                                    |                        |  |  |  |
|                                 | #<br>Материалы                                                                                                    |                        |  |  |  |
| Fpynna 1<br>Группа 2<br>Старшая | начало<br>конструирование цифр 1, 2, 3<br>конструирование и распознавание буквы "А"<br>конструирование и распознавание буквы "У"<br>конструирование, распознавание и подстановка буквы "У" в схему<br>конструирование и распознавание буквы "0"<br>6<br>конструирование, распознавание и подстановка буквы "О" в схему<br>конструирование цифр 4, 5<br>8 |                        |  |  |  |
|                                 | <b>TITLE</b>                                                                                                    |                        |  |  |  |
|                                 | Добавить<br>Конфигчрация<br>Запчетить<br><b>Упражнение</b>                                                                                                    | Вернуться<br>Исключить |  |  |  |

*Рис. 3. Выбор упражнения*

После указания «Мышью» на клавишу «Добавить» (или после двойного нажатия «Мыши» на пятую строку) первое упражнение добавляется в программу урока.

Аналогично добавляются и остальные упражнения. В результате мы имеем следующую программу (рис. 4).

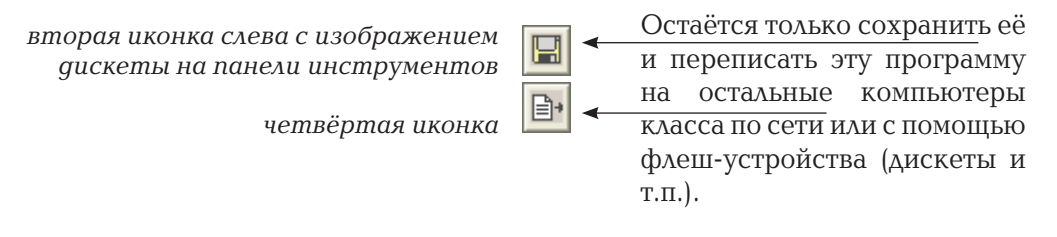

| ₩ Конструктор урока. Пользователь: ДОУ №50 |                   | Класс: Группа 1 |                  |  |  |  |
|--------------------------------------------|-------------------|-----------------|------------------|--|--|--|
| $\mathbb{B}$ <sup>12</sup> 3<br>囝<br>리티    |                   |                 |                  |  |  |  |
| Выбор (создание) класса                    | <b>Упражнения</b> | Папка           | Игра             |  |  |  |
| V                                          |                   | LOGANAGR        | Анаграмма        |  |  |  |
|                                            | ГЗ                | <b>LOGCOMB</b>  | Соедини          |  |  |  |
| <b>Fpynna 1</b>                            |                   | LOGCUBES        | Кчбики           |  |  |  |
| Группа 2                                   |                   | LOGDESIG        | Продолжи узор    |  |  |  |
| Старшая                                    |                   | LOGGRAMM        | Обучение грамоте |  |  |  |
|                                            |                   | LOGPAINT        | Раскраска        |  |  |  |
|                                            | 2                 | LOGPOINT        | <b>Укажи</b>     |  |  |  |
|                                            |                   | LOGREAD         | Прочитай         |  |  |  |
|                                            |                   | LOGSORT         | Разбей на группы |  |  |  |
|                                            |                   | LOGTSTME        | Запомни          |  |  |  |
|                                            |                   | LOGWRDMK.       | Составь слова    |  |  |  |
|                                            |                   |                 | Выход            |  |  |  |

*Рис. 4. Завершение процесса подготовки программы урока*

запуск программы занятия осуществляется с помощью первой иконки. сразу после запуска необходимо выбрать режим проведения занятия: «Пакет» или «Меню». В режиме «Пакет» все упражнения программы урока запускаются автоматически в строго определён-

ном порядке, указанном при создании урока. В режиме «Меню» можно выбрать нужное упражнение из меню (рис. 5).

Допустим, был выбран режим «Меню». После подтверждения выбора на экран выводится меню для выбора упражнений (рис. 6).

Выбрав первую иконку в левом верхнем углу экрана, ребёнок может запустить первое упражнение, состоящее из следующих заданий (рис. 7).

результаты выполнения первого упражнения отражаются в меню следующим образом: персонаж «гордый Лев» – задание выполнено успешно; персонаж «Трусливый зайчик» – ребёнок добровольно прекратил выполнение упражнения; персонаж «грустный ослик» – закончилось время, отведённое на выполнение

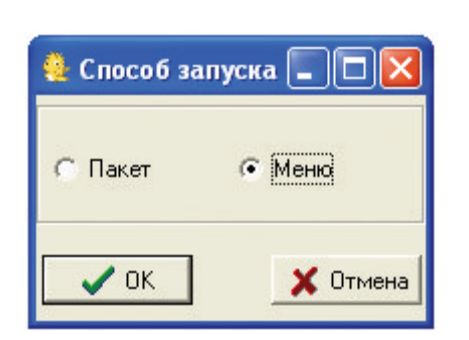

*Рис. 5. Выбор режима проведения занятия*

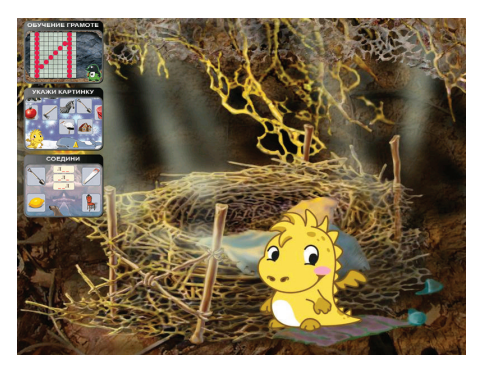

*Рис. 6. Проведения занятия в режиме «Меню»*

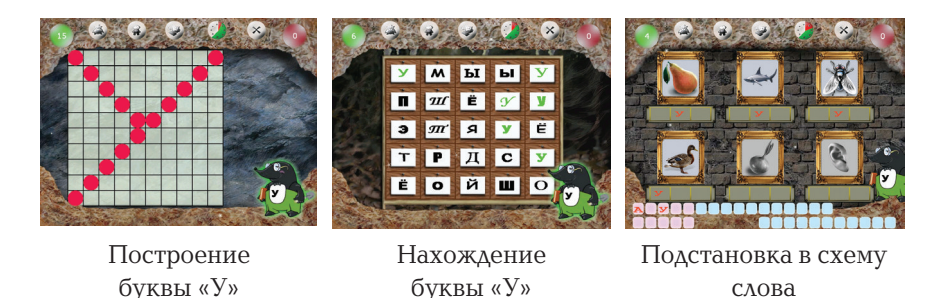

Рис. 7. Выполнение первого упражнения

этого задания (оно может задаваться при помощи конструктора урока). Слева от персонажа указывается количество правильно выполненных действий, а справа – неправильно выполненных (в данном случае  $27 - 0$ ).

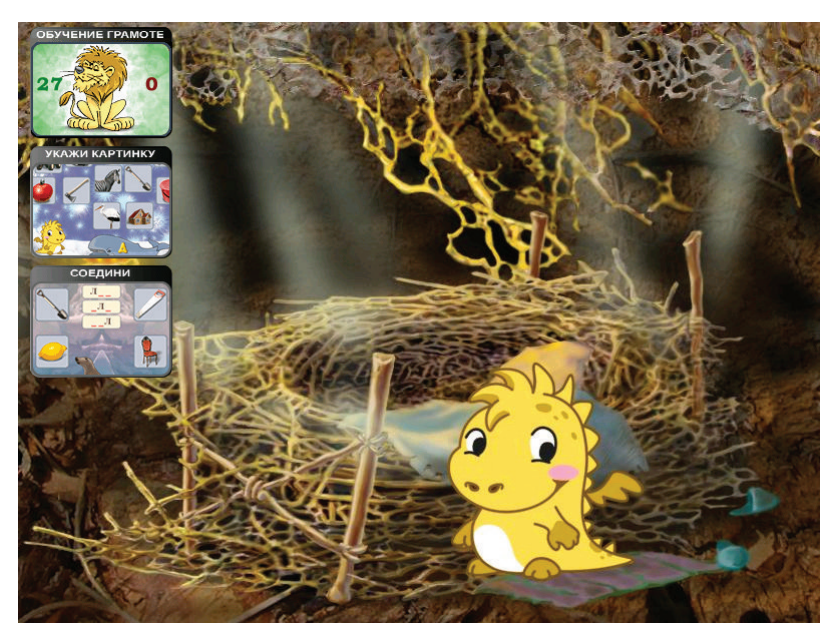

Рис. 8. Отображение результата выполнения первого упражнения

Далее можно выполнить следующее упражнение или повторить предыдущее (по собственному желанию или по указанию педагога).

## Пример 2. Использование практикума в домашнем обучении

Сначала кто-то из родителей читает ребёнку главу из книги «Уроки Мудрой Совы или Приключения Логоши» (при изучении звукабуквы [У] - четвёртую). Затем ребёнок может выполнять работу в этой книге.

# **глава 4, в кОтОрОй малыш учится читать первые слОва**

- скоро наступит ночь, и я отправлюсь на охоту, – важно сказала сова. – А ты посиди здесь.

- Уууууу, – загудел ветер.

- Я боюсь оставаться один. Ты слышишь: ууууу? что это?

- глупыш, не бойся. Так гудит ветер: уууууу.

- Уууу, – потянул Логоша и вытянул губки трубочкой, – а звук У тоже гласный, его можно петь, и воздух выходит свободно, не встречая преград. Мы его обозначим красным квадратиком. А на что похожа буква У и в каких она живёт словах?

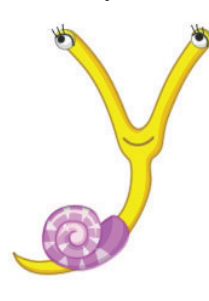

сова палочкой начертила букву У:

как улитка буква У – Вверх торчат рога, Только раковины нет и одна нога.

- Ух! Я услышал, У живёт в словах ууулитка и буууква.

*Соедини картинку со схемой*

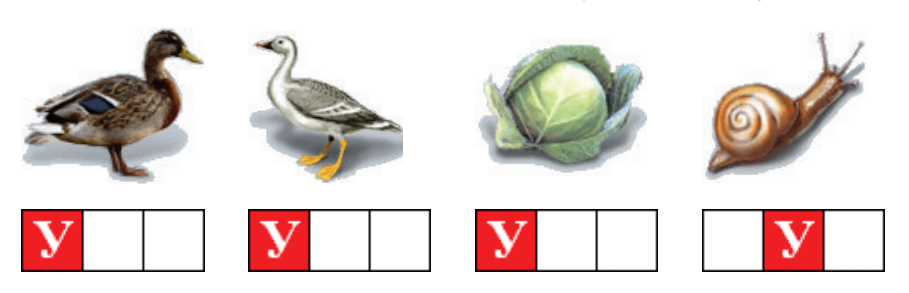

*Попробуй написать букву У и прочитать слова*

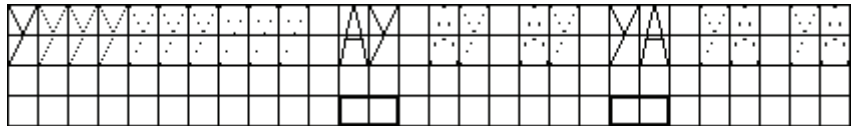

- Молодец! УА! УА! – так кричат новорожденные дети. – АУ! АУ! – так перекликаются в лесу, чтобы не потерять друг друга. Ну а теперь мне пора, – сказала сова и улетела.

А Логоша долго ещё (пока совсем не стемнело) писал буквы и читал свои первые слова. Они казались ему волшебными.

затем можно перейти непосредственно к компьютерным занятиям. задания можно выполнять с помощью программы, записанной на компакт-диске или непосредственно в интернет. При этом учебная программа делится на три уровня сложности: начальный (лёгкий), средний и высокий (более подробно о них – ниже).

При изучении звука-буквы [У] с помощью компакт-диска первая программа, соответствующая начальному уровню сложности, будет использовать упражнения, приведённые на рис. 1, в следующем порядке: 2.2.1, 2.2.3, 2.2.7, 2.2.6. Вторая программа использует упражнения 2.2.2, 2.2.4, 2.2.7, 2.2.6, а третья – 2.2.2, 2.2.5, 2.2.7, 2.2.6. Пока что эти программы мало отличаются друг от друга, т.к. изучается только всего лишь второй звук – [У]. После выполнения одной из этих программ на этом этапе обучения ребёнок может поиграть ещё в развивающие игры по составлению узоров, паззлов, развитию зрительной памяти и раскраску. Далее, по мере расширения буквенного запаса, список этих игр расширяется чтением, составлением слов из букв заданного слова и анаграммами.

запуск очередного упражнения программы урока производится с помощью игровой карты, на которой выделяется и анимируется один из персонажей, соответствующий этому упражнению (рис. 9). *Рис. 9. Игровая карта*

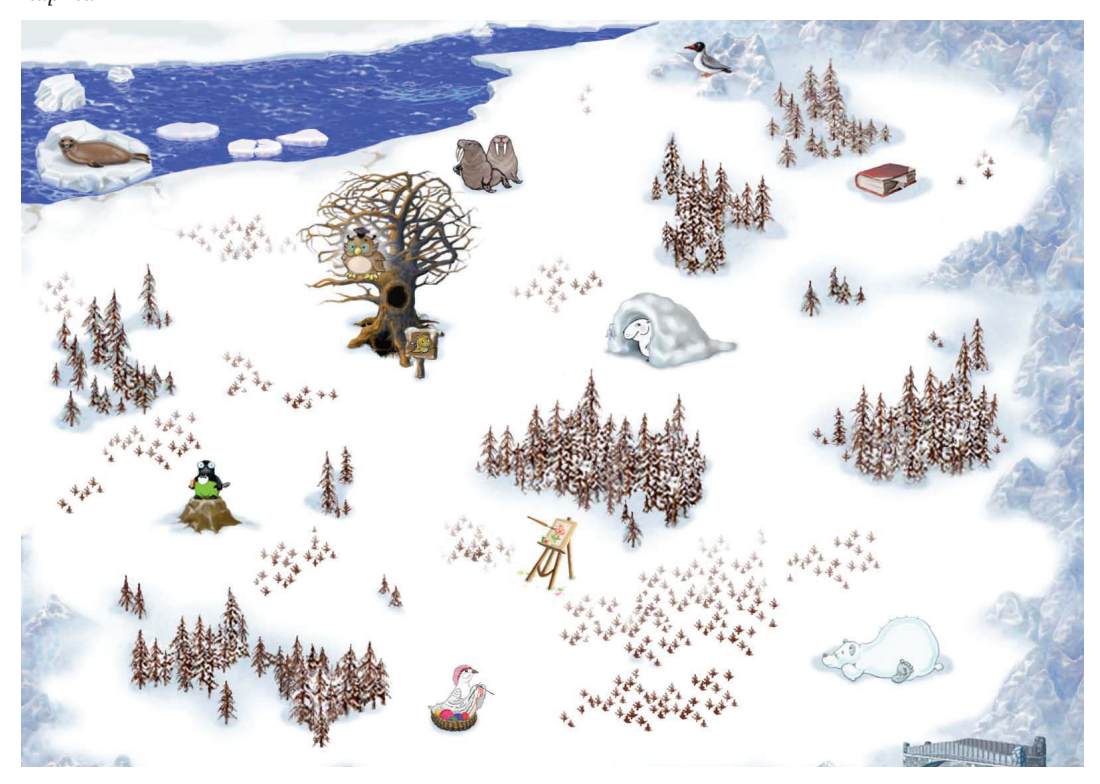

Обучение дошкольников 2/2009

В каждую из игр на компакт-диске можно играть одному, с компьютером и с родителем. кроме того, имеется система речевых и письменных подсказок для успешного выполнения упражнений. Выбор уровня сложности и переход на более низкий или высокий производится компьютером самостоятельно, исходя из анализа результатов выполнения каждого из предыдущих упражнений. Однако, при необходимости, родители могут влиять на этот выбор, выбирая один из таких уровней и запрещая компьютеру переход на соседний в зависимости от результатов выполнения.

При изучении звука-буквы [У] с помощью Интернет (http://www. logozavr.ru/1221/) на начальном уровне предлагаются флеш-игры с упражнениями, аналогичными упражнениям 2.2.1, 2.2.2, 2.2.3 и раскраска; на среднем уровне – упражнения, аналогичные 2.2.4 и 2.2.6; на высоком – 2.2.7. Далее, по мере усложнения учебной программы при изучении остальных звуков, на средних уровнях используются упражнения на дифференциацию согласных звуков, а на сложных уровнях – ещё и дифференциация мягких и твёрдых согласных звуков, чтение слов, решение анаграмм, изографов и ребусов.

Практикум для подготовки детей к обучению в начальной школе был разработан в 2008 году. Период последних лет был отмечен быстрым ростом числа пользователей Интернета: массовым явлением стало использование выделенных линий, повышение скорости обмена, улучшение качества работы поисковых машин, заметное увеличение количества детских сайтов. Интернет значительно упрочил свои позиции как центра проведения досуга для самых разных категорий своих пользователей, от самого младшего возраста в  $2-3$  года  $$ до самого старшего. Столкнувшись с проблемой издания комбинированного продукта: компакт-диск плюс книги, мы решили, что появилась возможность избавиться от одного из его компонентов: компакт-диска. было решено перенести упражнения с диска непосредственно в Интернет, чтобы ребёнок, получив необходимые знания и умения в книге, мог развивать их затем и на компьютере. соответствующая страница «Уроки Мудрой совы» была открыта на нашем сайте «Логозаврия» (http://www.logozavr.ru). Теперь наша задача значительно упростилась: осталось только найти издателя для издания всего одной книги, чем мы сейчас и начали заниматься.

В дальнейших наших планах стоит решение задачи переноса нашего практикума для начальной школы (с использованием персонажа Логоши) в Интернет, который продолжает успешно развиваться повсеместно. В недалёком будущем он может стать своеобразным мостиком между образовательным учреждением и домом, связующим звеном между воспитателями (учителями) и родителями, позволяющим связать дошкольное (школьное) и домашнее обучение. Уже имеются некоторые примеры, когда отдельные классы начальной школы имеют свои сайты в Интернете, где подробно освещается деятельность учащихся, классные мероприятия, располагается полезная для родителей и детей информация. Аналогичные сайты начинают иметь и отдельные дошкольные учреждения. Основная проблема развития этого направления здесь видится в нехватке квалифицированных кадров как среди работников образовательных учреждений, так и среди родителей, помогающих им в этом. Но это проблема, хочется верить, пока временная. Интенсивная компьютеризация образовательных учреждений, проводимая в последние годы, быстрый рост компьютерной грамотности среди работников образования и родителей, даёт надежду, что на образовательной сцене нашей социальной системы «ружьё повешено». Остаётся только подождать, когда «оно выстрелит»...

И ещё... В заключение хотелось бы ещё раз отметить особое значение игровых технологий. Вообще игровая деятельность - одна из основных разновидностей человеческой деятельности; она присуща и животным. В последнее время игра в жизни общества приобретает всё более важное значение. Например, у кого наиболее высокооплачиваемая работа? Как правило, у спортсменов, артистов, а не у врачей или учителей. И она может превышать зарплату последних во много раз! А какой интерес проявляется сейчас в обществе к спортивным мероприятиям?! Сколько на это затрачивается средств? Не наблюдаем ли мы сейчас начало перехода от «человека разумного» к «человеку играющему»?!

Громадные успехи мировой развлекательной индустрии свидетельствуют также и о том, что в современном обществе многим людям не хватает собственной значимой деятельности, поэтому они и стремятся насладиться чужой. Стремление к достижению успеха, самореализации заменяется зачастую стремлением принадлежать к клану участников и победителей и, таким образом, как бы являться одним из них. Использование компьютерных игр позволяет частично разрешить подобные проблемы (породив, правда, другие), предоставив самому разнообразному кругу людей различные искусственные среды, в процессе деятельности в которых могут раскрываться их самые различные творческие и интеллектуальные способности.

С другой стороны, если вернуться к образованию, то можно вспом-<br>нить, что его кризис во многом определяется особенностями перехода к информационному обществу. Стремительно нарастающие объёмы учебной информации вошли в противоречие с самими возможностями её усвоения. Очень важным качеством в подготовке

учащихся становятся не объёмы быстро меняющихся знаний, а сами способы получения этих знаний и возможности оперативной их обработки. И здесь большое значение приобретает сама деятельность учащегося, в процессе которой и формируется его личность и индивидуальность. Традиционная педагогика, ориентированная преимущественно на накопление знаний, даёт очень мало простора самому учащемуся для проведения практической деятельности по их использованию.

Таким образом, в условиях наблюдающегося снижения познавательной активности учащихся компьютерные образовательные игры могут стать важным фактором осуществления необходимого в современных условиях обучения, основанного на решении поставленных проблем, достижении удовольствия от процесса и результата своей деятельности. Значительные трудности в осу-Ществлении широкого использования игровых технологий видятся здесь и в области процесса их разработки. Привлечение квалифицированных разработчиков: программистов, дизайнеров, психологов, методистов, в условиях наблюдаемого пока низкого спроса на образовательные продукты, является пока слишком уж дорогостоящим занятием.

Нельзя не согласиться с тем, что пока что многие образовательные компьютерные игры, в том числе и те, что разрабатываем мы, предназначены в основном для удовлетворения запросов традиционной педагогики - усвоения знаний, умений и навыков. Но, таким образом, они позволяют осуществлять плавный переход от традиционных к новым информационным технологиям обучения, не дожидаясь, пока будет решена одна из основных проблем образования – кадровая. Потому что, пока эта проблема будет решаться, сегодняшние дошкольники уже могут стать старшеклассниками или студентами, и благоприятное время для развития их многих способностей будет упущено. Мы приглашаем всех заинтересованных воспитателей, учителей, методистов, логопедов, психологов, всех энтузиастов игровых компьютерных технологий к сотрудничеству в этой области с целью обмена опытом, расширения возможностей разработки и использования компьютерных игр для обучения наших детей – будущих граждан нового информационного общества. 2•